What is the difference between the demo and the full version?

The demo doesn't actually buy or sell, it only tells the user when bought or sold if it was the full version.

The user more than anything else can see how fast the bot is and learn how fast the settings are.

TO START THE BOT YOU MUST HAVE OUR TOKEN IN YOUR WALLET

How to start the bot:

Follow the tutorials on youtube:

Windows: <a href="https://youtu.be/ugVds-NnKcE">https://youtu.be/ugVds-NnKcE</a> MAC: <a href="https://www.youtube.com/watch?v=damlp-DC9Gw&t=1s">https://www.youtube.com/watch?v=damlp-DC9Gw&t=1s</a> Linux UBUNTU: <a href="https://www.youtube.com/watch?v=d7x2vuMW">https://www.youtube.com/watch?v=damlp-DC9Gw&t=1s</a>

Do you want to buy the bot? - https://sniperbot.aviddot.com

1. Open the zip and move the contents to a folder

2. Right click on configfile.py and click "Open with ..."  $\rightarrow$  Notepad - Click choose another app if Notepad is not an option

3. Add your METAMASK address and PRIVATE KEY at the bottom of the file in quotation marks (").

PLEASE ENTER YOUR PERSONAL KEY NOT YOUR SEED PHASE (SEE 5.)

4. Your address is like this (which is my address): - 0x6B1CeA1c27Bbb1428978dC3C0423642fDa404367

5. You can get the private key by following this guide:

https://metamask.zendesk.com/hc/en-us/articles/360015289632-How-toExport- anAccount-Private-Key

6. Save the configfile.py

7. Run the exe file while configfile.py is in the same folder

widdotsupport2

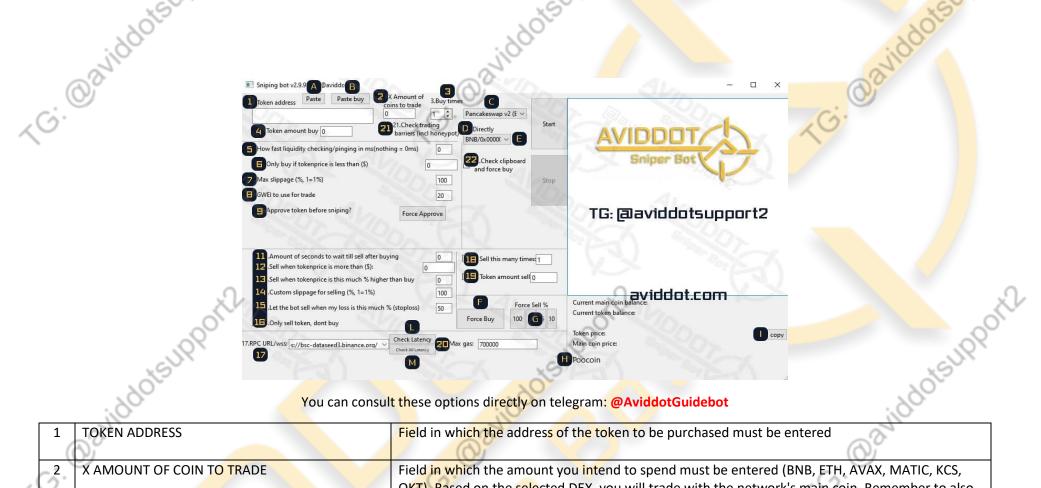

| < | 0 |                                         | OKT). Based on the selected DEX, you will trade with the network's main coin. Remember to also select the correct RPC (17) if you change Network     |
|---|---|-----------------------------------------|----------------------------------------------------------------------------------------------------|
|   | 3 | BUY TIMES                               | Set the number of purchases the bot should make. The purchases will be made one after the other. Useful when at launch a MAX BUY is set by the DEVs. |
|   | 4 | TOKEN AMOUNT BUY                        | Set the number of Tokens you want to buy. Useful when there is a MAX BUY PER TOKEN.                                                                  |
|   | 5 | HOW FAST CHECK FOR LIQUIDITY            | Set (in ms) how often the bot has to check if liquidity is injected. Oms is default. Many calls will be made to the node.<br>REMEMBER                |
|   |   |                                         | PUBLIC NODES HAVE A MAXIMUM OF CALLS PER HOUR. IF YOU RUN THE BOT FOR TOO LONG,<br>YOU RISK OF BEING TEMPORARILY BANNED FROM THE NODE                |
|   | 6 | ONLY BUY IF PRICE IS LESS (\$)          | Set the limit price (\$) within which the bot must trade.                                                                                            |
|   |   | YO, YO, YO, YO, YO, YO, YO, YO, YO, YO, | ES Set to 1, the bot will only buy if the token price is = <a \$="" 1<="" td=""></a>                                                                 |
|   | V | widdotsun                               | widdotsur                                                                                                    |

|   |     | NO SOL                                      | 10ts                                                                                                 |
|---|-----|---------------------------------------------|----------------------------------------------------------------------------------------------------|
|   |     | a vidor                                     | avidor                                                                                               |
|   | 7 ( | MAX SLIPPAGE                                | Set the MAX slippage that the bo <mark>t s</mark> hould use for the transaction.                     |
|   | \   | S)                                          | ATTENTION - MAX SLIPPAGE IS NOT SLIPPAGE.                                                            |
| ~ | 5   |                                             | This means that only the necessary slippage will be used, up to 100%                                 |
|   | 8   | GWEI TO USE FOR TRADE                       | Set the GWEI to use for the transaction.<br>GWEI> A 15-20 IS RECOMMENDED                             |
|   | 9   | APPROVE TOKEN BEFORE SNIPING                | By selecting it, once the bot is started, the token will be approved on the selected DEX.            |
|   | 11  | AMOUNT OF SECONDS TO WAIT TILL SELL AFTER   | Set (in seconds) how much time must pass from purchase to sale)                                      |
|   |     | BUYING                                      | ATTENTION                                                                                            |
|   |     |                                             | YOU MUS <mark>T ALWAYS C</mark> ALCULATE THAT THE TOKEN MUST BE APPROVED FIRST                       |
|   | 12  | SELL WHEN TOKENPRICE IS MORE THAN (\$)      | Set the price of the token you want to sell at.                                                      |
|   |     |                                             | When the price is reached, a sale transaction will be made.                                          |
|   | 13  | SELL WHEN TOKENPRICE (%) HIGHER THAN BUY    | Set the% of gain you want to sell to.                                                                |
|   |     | XV                                          | When the% is reached, the sale transaction will be made.                                             |
|   |     |                                             | ATTENTION                                                                                            |
|   |     | ~~~~~~~~~~~~~~~~~~~~~~~~~~~~~~~~~~~~~~      | THIS DOES NOT TAKE INTO ACCOUNT THE SLIPPAGE AND TAXES, BUT ONLY THE INCREASE /                      |
|   |     | - JK                                        | DECREASE IN THE PRICE IN% AT THE TIME OF PURCHASE.                                                   |
|   | 14  | CUSTOM SLIPPAGE PER SELLING                 | Set up custom slippage for the Sale                                                                  |
|   | 15  | STOPLOSS                                    | Set a STOPLOSS (%) When the% is reached, the bot will make a sale transaction                        |
|   | 16  | ONLY SELL THE TOKEN, DON'T BUY              | By checking this box, the bot will ignore any buy actions and will only consider those for sale      |
|   | 17  | RPC SELECTOR                                | Drop-down menu from which you can select the RPC                                                     |
|   | 18  | SELL THIS MANY TIME                         | Set the number of sales for the bot to make. Useful when there is a MAX SELL.                        |
|   | 19  | TOKEN AMOUNT TO SELL                        | Set the number of tokens you want to sell. Useful when there is a MAX SELL.                          |
| ~ | 20  | MAX GAS                                     | Set the MAX GAS to use for transactions.                                                             |
|   |     |                                             | ATTENTION - MAX GAS IS NOT GAS                                                                       |
|   |     |                                             | This means that only the necessary GAS will be used.                                                 |
|   | 21  | CHECK TRADING BARRIERS (INCL HONEYPOT)      | When enabled, the token contract will be checked. The purchase will be made only if the token is     |
|   |     |                                             | not a HONEYPOT and only if trading is enabled.                                                       |
|   |     |                                             | In case the trading is disabled, the bot will go into a loop. Will buy as soon as trading is enabled |
|   |     |                                             | ATTENTION                                                                                            |
|   |     |                                             | HONEYPOT CHECKER IS ABLE TO AVOID HONEYPOTS IN 80% OF CASES - DYOR                                   |
|   | 22  | CHECK CLIPBOARD AND FORCE BUY               | If enabled, the bot will continuously check the clipboard, as soon as you copy the address, it will  |
|   |     | J.                                          | paste it in the appropriate field and perform a FORCE BUY. Useful in FAIR LAUNCHES, when the         |
|   |     | Tutorial:                                   | contract is released at the last second                                                              |
|   |     | https://www.youtube.com/watch?v=lvK61paKpcU |                                                                                                    |
|   |     | QY                                          |                                                                                                    |
|   |     | 5                                           | x S Y                                                                                                |
|   |     | 201                                         |                                                                                                    |
|   |     | . 20                                        | . 80                                                                                                 |
|   |     | She                                         | and a she                                                                                            |
|   |     |                                             |                                                                                                    |

|     | , doots            | dots                                                                                                    |
|-----|--------------------|----------------------------------------------------------------------------------------------------|
|     | PASTE              | The bot will paste the contract (if present on the clipboard) in the appropriate field                                                                                                    |
| CB. | PASTE BUY          | The bot will paste the contract (if present on the clipboard) in the appropriate field and will perform a FORCE BUY                                                                                                    |
| С   | DEX SELECTOR       | Select the DEX you want to trade on                                                                                                    |
| D   | DIRECTLY           | To be used only if a custom coin is added (eg BUSD) and there is a liquidity pool with that coin.<br>NOT TO BE USED WITH POOL BNB                                                                                                    |
|     |                    | HOW DOES IT WORK:                                                                                                    |
|     |                    | DIRECTLY selected - COIN (ES.BUSD) -> TOKEN                                                                                                    |
|     |                    | DIRECTLY not selected - COIN (ES. USDT) - MAIN NETWORK COIN (ES. BNB for PancakeSwap, ETH                                                                                                    |
|     |                    | for UNISWAP) -> TOKEN                                                                                                    |
| E   | MAIN COIN TO TRADE | Select the coin you want to trade with (BNB / 0X000 means you are trading with the MAIN COIN of the selected NETWORKS)                                                                                                    |
|     | OtSUP+             | It is possible to add custom coins.<br>Open the config file and at the SELFADDEDCOIN line insert the coin contract between the quotes.<br>REMEMBER TO SELECT IT FROM THE DROP-DOWN MENU.                                                       |
| F   | FORCE BUY          | This button can be clicked at any time. It will perform a FORCE BUY taking the configurations set<br>in the bot (20. MAX GAS - 8. GWEI - 2. X AMOUNT OF COIN TO TRADE - 7. MAX SLIPPAGE)                                                       |
| G   | FORCE SELL         | These buttons can be clicked at any time. You can choose to sell% tokens based on the button you press. A forced sale transaction will be carried out with the settings set in the bot. (20.MAX GAS - 8.GWEI - 17.CUSTOM SLIPPAGE FOR SELLING) |
| (PA | POOCOIN            | Direct link to Poocoin to check the token chart in field 1                                                                                                    |
| 1   | COPY PRICE         | This button allows you to copy the price of the token. Useful if you want to set up a buy or sell based on the token price                                                                                                    |
| L   | CHECK LATENCY      | By clicking this button, a connection test will be carried out to the RPC selected in field 17                                                                                                    |
| М   | CHECK ALL LATENCY  | By clicking this button, a connection test will be carried out for all the RPCs present in the Drop-<br>down menu                                                                                                    |

widdotsupport2

widdotsupport

widdotsupport2

## Options editable only in the configfile:

| $\bigcirc$                                                                                                    | Options editable only in the configfi     | le:                                                                                                    |
|----------------------------------------------------------------------------------------------------|-------------------------------------------|----------------------------------------------------------------------------------------------------|
| B. ORINGHOUSS                                                                                                    | These options are found within the config |                                                                                                    |
| Default value                                                                                                    | Active                                    | Description                                                                                                    |
| ta = '0'                                                                                                    | ita = '1'                                 | If enabled, th <mark>e bot</mark> will be in Italian                                                                                                    |
| oor = '0'                                                                                                    | por = '1'                                 | If enabled, the bot will be in Portuguese language                                                                                                    |
| selfaddedcoin = "                                                                                                    | selfaddedcoin = 'TOKEN ADDRESS'           | Enter the token address of the coin you want to add to<br>trade<br>REMEMBER TO ADD THE RIGHT NETWORK CONTRACT<br>ADDRESS. ES. USDT HAS TWO DIFFERENT ADDRESSES<br>BETWEEN ERC20 AND BSC |
| Addedurlurl = "<br>Quicknode tutorial:<br><u>https://www.youtube.com/watch?v=fb82IVCDQ6</u><br>nfura.io tutorial:<br><u>https://www.youtube.com/watch?v=h7INUvSL7B4</u> | 4 Oavide                                  | Enter the custom RPC link.<br>REMEMBER TO SELECT IT FROM THE GUI - 17                                                                                                    |
| Jpdateinfospeed = '2'                                                                                                    | Updateinfospeed = 'NUMBER'                | Set (in seconds) how fast the bot must update the                                                                                                    |
| o <sup>.</sup>                                                                                                    | 10.                                       | information of the token price, main coin price, wallet<br>balance and all the options that can be viewed in real-time<br>at the bottom right of the bot                                |
| Approvegwei = '20'                                                                                                    | Approvegwei = 'NUMBER'                    | Set the GWEI that must be used for the approval of the token                                                                                                    |
| Minliq = '1'                                                                                                    | Minliq = 'NUMBER'                         | Set the minimum liquidity (in MAIN COIN ES BNB) from which the bot can transact                                                                                                    |
| retrywhenerror='0'                                                                                                    | retrywhenerror='1'                        | If enabled ('1') when a purchase or sale error occurs, the bot will retry the operation until it is performed.                                                                          |
| maxfee='0'                                                                                                    | Maxfee='NUMBER'                           | You can replace fee% with the maximum amount of fee<br>you would accept in a trade. If you have not set a maxfee,<br>the bot will use 89%.                                              |
| No. 1                                                                                                    | ~                                         | ~~~~~~~~~~~~~~~~~~~~~~~~~~~~~~~~~~~~~~~                                                                                                    |

| @aviddotsu                                                                          | COMMON ERRORS ORAVIDAD                                                                                                    |
|-------------------------------------------------------------------------------------|----------------------------------------------------------------------------------------------------|
| Failed to execute script Frontrun                                                   | Make sure you have unzipped the file in a folder and not run them from<br>winrar.<br>Make sure you have entered the WALLET ADDRESS and PRIVATE KEY<br>correctly.<br>If the PK has 0x at the beginning, you have to remove it. The total number of<br>characters of the PK must be 64                             |
| {'code': -32000, 'message': 'insufficient funds for gas * pr                        | You do not have enough MAIN COIN funds in your account to pay the fees<br>You can perform the calculation of the fees in this way.<br>1 GWEI = 0.000000001 BNB<br>MAX GAS X GWEI<br>For example let's take my basic configurations, 1.2 million gas and 20 gwei<br>1200000 x 0.000000020 = 0.0012 BNB of MAX FEE |
| {'code': -32000, 'message': 'already known'}                                        | This is the error you get when the bot tries to approve a token, but that token was already approved.                                                                                                    |
| SSL errors {'code': -32000, 'message': 'transaction underpriced'}                   | This is a problem with the time of your operating system, Internet, or VPN.         Make sure your operating system time is set         automatically and not manually.         Either your GWEI is too low or your maximum throttle is too low.                                                                 |
|                                                                                     | For gas max 1.2 million (1200000) it is advisable.<br>For GWEI, it depends on the token you want to buy. It changes from day to day, we recommend setting it to at least 20                                                                                                    |
| ETHERSCAN - BSCSCAN ERROR:<br>Fail with error TransferHelper: 'TRANSFER_FROM_FAILED | You have been the victim of a HONEYPOT contract                                                                                                    |
| A0tsupport2                                                                         | idioisinpoile idioisinpoile idioisinpoile                                                                                                    |
| Julia                                                                               | Join and the second second                                                                                                    |